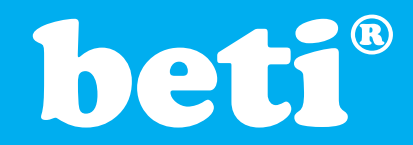

## **DENEY 10. STEP (ADIMLI) MOTOR KONTROLU DENEYİ**

## **AMAÇ**

- 1) Adımlı-motorun kontrolünü öğretmek,
- 2) Bir Adımlı-motorun maksimum dönme hızını göstermek.

#### **GEREKLİ MALZEME**

- (1) Beti Mikrodenetleyici Eğitim Sistemi,
- (1) Adım motor modülü

#### **Giriş**

Bu uygulamada, Adımlı-motorların temel özelliklerini kullanarak, PIC16F877A Mikrodenetleyici'si ile bir Adımlı motorun dönme yönünün ve dönüş hızının nasıl kontrol edilebileceği incelenecektir.

#### **Adımlı-motorun Çalışması:**

Senkron motorların tek çalışma modları vardır ki bu da "sürekli dönme"dir. Adımlı-motorlar ise küçük ve hassas bir açı (veya adım) kadar döndürülebilir ve orada durdurulabilir. Her adımı attırabilmek için motor sargılarına sayısal akım darbesi uygulamak gerekir. Böyle (n) darbe peş peşe uygulandığında, motor (n) adım döner ve durur. Adım açısı motor tasarımına bağlı olup, genelde 1,8 ile 30 derece arasında değişmektedir. Bu deneyde önerilen motorların adım açısı 7,5 derecedir ki bu da bize motorun 48 adımda bir tur tamamlayacağını gösterir. Akım darbeleri motor sargılarına kontrol transistörleri ile uygulanır. Darbelerin uygulama sırası, motorun dönme yönünü, uygulama sıklığı ise motorun dönme hızını tayin eder.

Standart adım açıları;

- $1.8<sup>o</sup>$  200 adımda bir tur.
- $3.75^{\circ}$  96 adımda bir tur,<br> $7.5^{\circ}$  48 adımda bir tur.
- $7.5^{\circ}$  48 adımda bir tur,<br>15<sup>0</sup> 24 adımda bir tur.
- 24 adımda bir tur.

Adım sayısı ile adım açısının çarpımı motor milinin hareket açısını verir. Örneğin 7.5°'lik 6 adım, motora 45°'lik hareket verir.

Adımlı-motorlar genellikle sayısal kontrol işlemlerinde, elektronik cihazların kesin ve hızlı hareket etmeleri gereken durumlarda kullanılır. Örneğin:

- Manyetik teyp sürücüleri,
- □ Tele teyp ve şerit yazıcılar,
- Kamera iris kontrolü,
- Plotter'lerin ayarlanmasında, artan grafik kayıtçıları ve değişken hızlı grafik sürücüleri,
- Medikal aletler; kan örnekleyici, akciğer analizörleri, diyaliz pompaları,
- Sıvı yakıt kontrolü, valf kontrolü,
- Taksimetreler, kart okuyucular, üretim bandı pals sayıcıları, kantarlarda ve etiketleme sistemlerinde,
- Sayısal/Örneksel Çevirici'lerde ve uzaktan kontrollü cihazlarda...

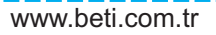

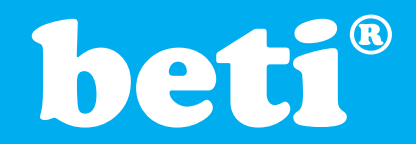

Bu örneklerin hepsinde ortak nokta harekettin kontrolüdür. Hareket ve/veya pozisyon kontrolünün gerekli olduğu her yerde adımlı motor kullanılabilir. Bu, genelde daha avantajlıdır.

Uygulamada kullanılacak Adımlı-motor, sürücü devre ve motor karakteristiklerine göre seçilir. Aşağıdaki şekil Adımlı-motor sisteminin dört önemli öğesini göstermektedir.

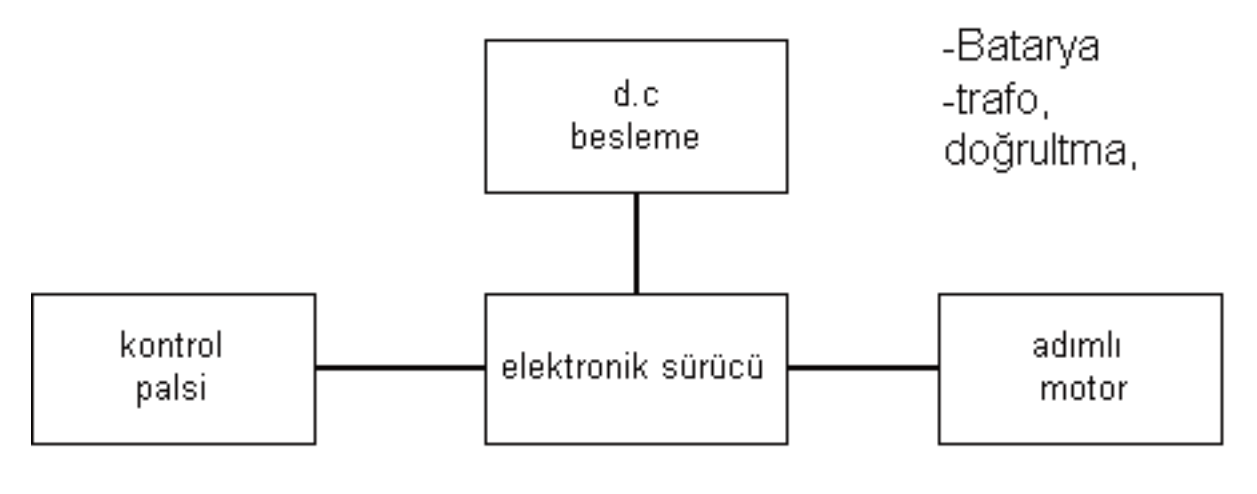

-Unipolar -Osilatör -adım açısı **Şekil 10.1** Genel olarak Adımlı-motorun sürücü blok şeması

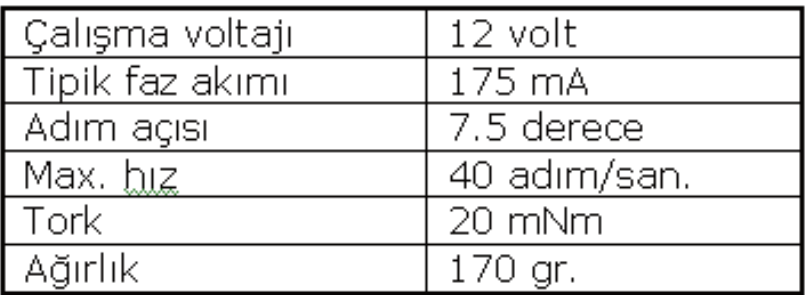

**Tablo 10.1** 9904 112 31004 seri kodlu Adımlı-motor özellikleri

Adımlı-motorların dönen kısmı (rotor) sabit mıknatıstan yapılmaktadır. Duran kısmında (stator) ise belirli aralıklarla yerleştirilmiş elektromıknatıslar bulunmaktadır. Elektromıknatısın içerisinden geçen akımın yönüne göre N-S kutuplarının yönü de değişir. Bir Adımlı-motorun döndürülmesi için belli bir sırayla bu elektromıknatısların enerjilenmesini sağlayan gerilimler motor uçlarından uygulanır. Böylece sabit mıknatıs, duran kısmın enerjilenen kutupları tarafından yönlendirilir.

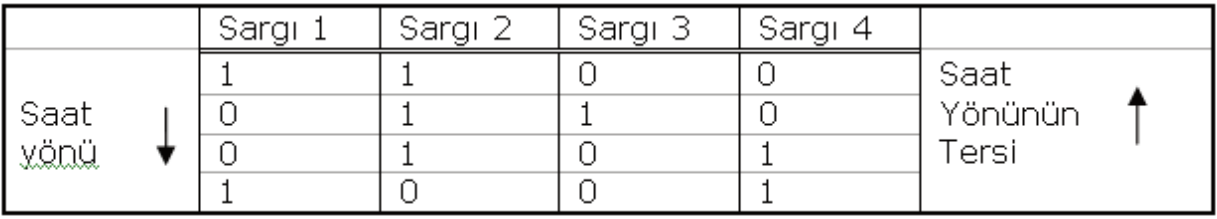

**Tablo 10.2** 9904 112 31004 seri kodlu Adımlı-motorun adım dizesi

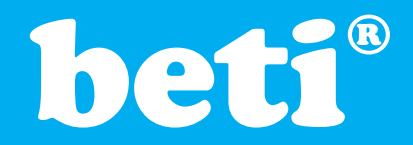

Bu deneyde kullanılan ve Tablo 10.1 ve 10.2'de özellikleri verilen Adımlı-motor "kalıcı mıknatıslı, bipolar Adımlı-motor" tipi olarak bilinir ve yapısı Şekil 10.2'de gösterilmiştir.

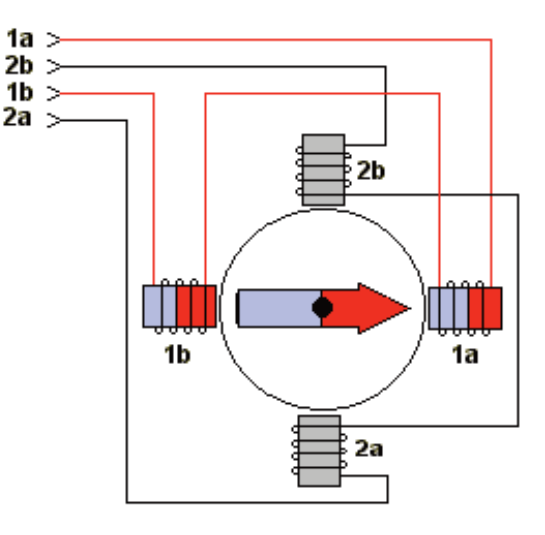

Conceptual Model of Bipolar Stepper Motor

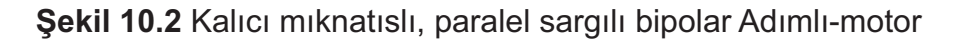

Basit yapısı ve düşük fiyat özelliği yüzünden bu tür motorlar endüstriyel olmayan uygulamalarda yaygın olarak kullanılmaktadır; bilgisayar yazıcıları, disket sürücüler v.b. Bipolar motorların dönüş hızı düşük olmasına karşın tork (güç) parametreleri yüksektir. Piyasadaki 8-uçlu motorlar seri veya paralel bağlantıya imkan verir. Bizim kullandığımız motor, 6-uçlu olup seri bağlantı için düzenlenmiştir. PIC Mikrodenetleyici'nin çıkış uçlarını Adımlı-motorun çıkış kablolarına direk bağlamak doğru değildir. Çünkü PIC16F877A'nın çıkış pinlerinin 20-25 mA sink-source kapasitesi vardır. Adımlı-motorun çekeceği akım ise Tablo 10.1'den görüleceği gibi 175 mA civarındadır. Bundan dolayı PIC16F877A ile Adımlı-motor sürmek istenilirse Şekil 10.3'deki gibi transistörlü sürücü devre kullanılmalı ve akım kazancı sağlanmalıdır.

Aşağıdaki Tablo 10.3'de sadece Adımlı-motorun sargılarına sinyal vererek sabit hızda ve yönde dönmeyi sağlayacak bir program görülmektedir. Bu programda sargılara sırasıyla Tablo 10.2'de verilen ikilik değerler belirli bir gecikme aralığı ile uygulanarak motorun dönmesi sağlanmıştır. Bu gecikme aralığı, bir sargıya verilen sinyal ile diğer sargıya verilen sinyal arasında geçen süre olduğundan, girilen gecikme aralığı aynı zamanda motorun dönüş hızını belirlemiş olacaktır.

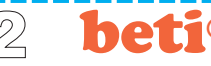

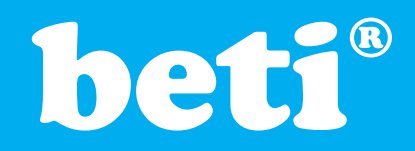

# ® **KULLANIM VE DENEY KİTABI** Mikrodenetleyici

**Örnek program 1:**

**program** amotor

'\*\*\*\*\*\*\*\*\*\*\*\*\*\*\*\*\*\*\*\*\*\*\*\*\*\*\*\*\*\*\*\*\*\*\*\*\*\*\*\*\*\*\*\*\*\*\*\*\*\*\*\*\*\*\*\*\*\*\*\*\*\*\*\*\*\*\*\*\*\*

Eğitim seti

'mikrodenetleyici : P16F877A 'bu uygulama B portundan step motorun sabit bir hızla çalıştırılması için hazırlanmıştır '\*\*\*\*\*\*\*\*\*\*\*\*\*\*\*\*\*\*\*\*\*\*\*\*\*\*\*\*\*\*\*\*\*\*\*\*\*\*\*\*\*\*\*\*\*\*\*\*\*\*\*\*\*\*\*\*\*\*\*\*\*\*\*\*\*\*\*\*\*\*

#### **Main:**

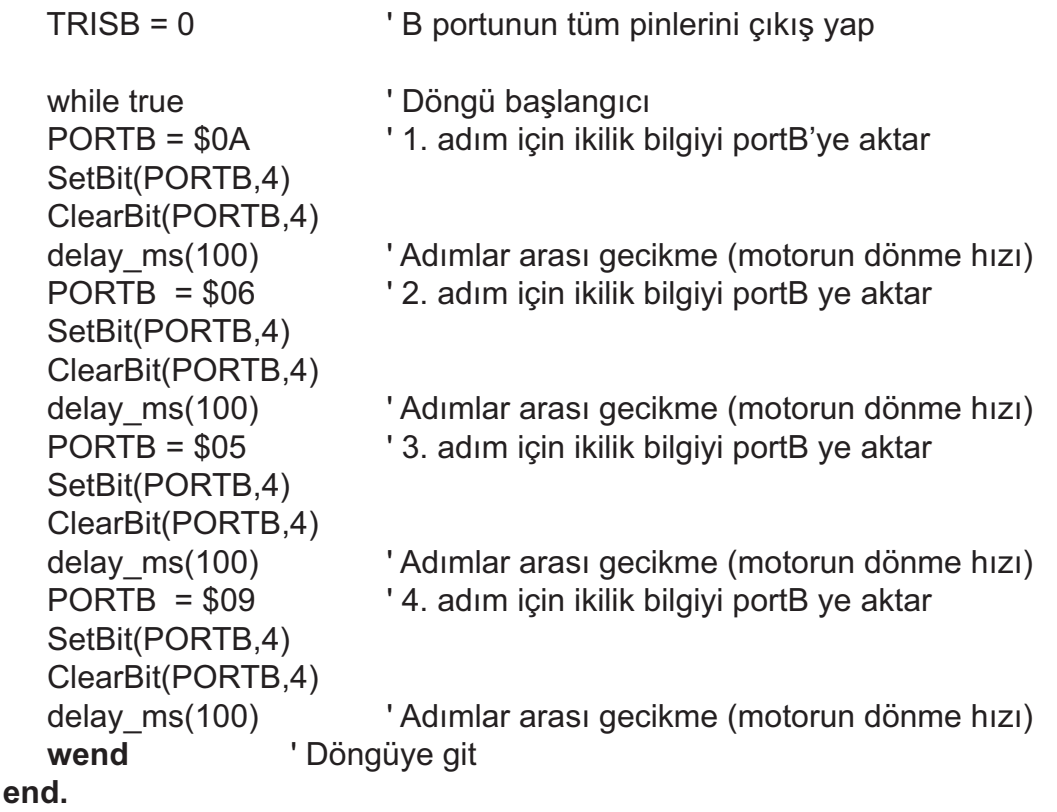

Tablo 10.3 Adımlı-Motoru sabit hız ve tek yönde döndüren program tablosu

## **Yöntem**

**1.** EasyPIC5 anakartına verilen güç bağlantısını (USB veya AC/DC Adaptör) çıkarınız. Şekil 10.3'de devresi verilen "Adımlı-motor" uygulama kartını, anakartın sağındaki 'B' kapısının IDC konnektörüne dikkatlice takınız. SW6 'da ledlere karşılık gelen anahtarları **on** yapın, diğer anahtarları **off** ve SW9 un tüm anahtarlarını **off** durumuna getirin. **2.** EasyPIC5 anakartına USB veya AC/DC Adaptör üzerinden güç veriniz. Sistem CD'nizdeki "Adim\_motor" isimli HEX dosyayı PICFLASH programına yükleyiniz. **3.** PICFLASH programının WRITE komutunu kullanarak bu dosyayı EasyPIC5 anakartı üzerindeki Mikrodenetleyici'ye transfer ediniz. Transfer ve doğrulama (Verify) işlemi biter bitmez program işlemeye başlıyacaktır

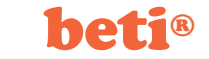

Mikrodenetleyici Eğitim seti

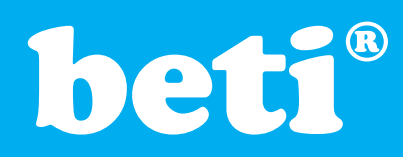

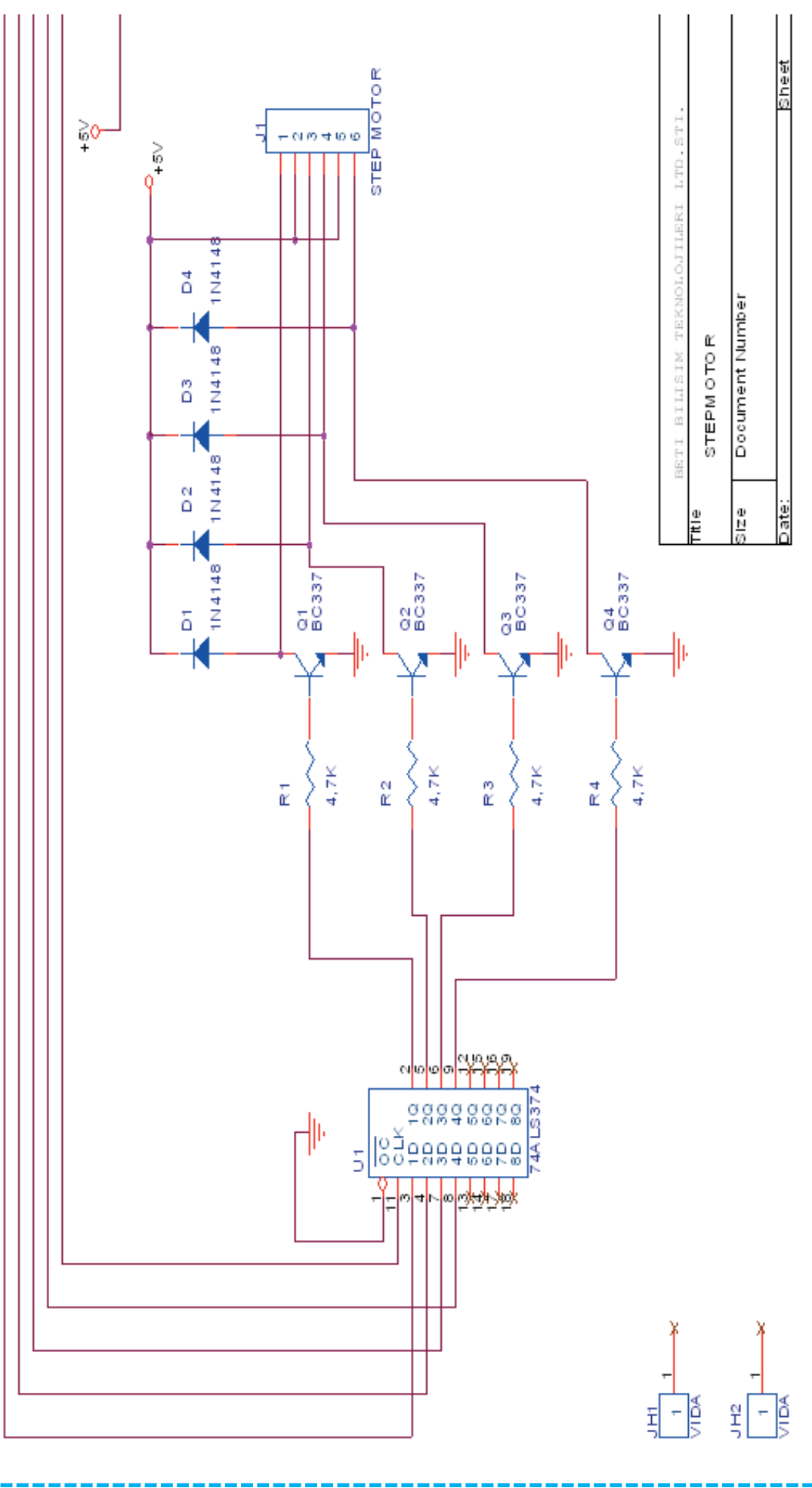

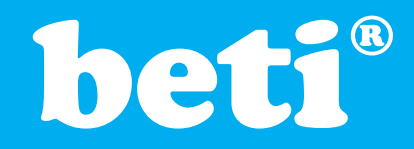

Şekil 10.3'te görüldüğü gibi Adımlı-motor, PIC 16F877A Mikrodenetleyici'nin B kapısından sürülmektedir. Program, adım sayısal bilgilerini önce 74LS374'e yüklemekte, bu entegrenin çıkışına bağlanan BC337 transistörleri de sargılara yeterli akımı vermektedir.

## **Adımlı-motorun dönme hızının ve yönünün kontrol edilmesi**

Tablo 10.3'deki program ile adımlı-motorumuzu tek bir yönde ve sabit hızla dönmesini sağlamıştık. Adımlı-motorla yapılan uygulamalarda hız ve yön kontrolu çok önemlidir. Bu sebeple Tablo 10.4'de verilen programla Adımlı-motorumuz dört adet tuşla kontrol edilmektedir.

## **Tuşların Görevleri:**

EasyPIC5 anakartının üzerindeki C kapısının, RC0, RC1, RC2, RC3 pinlerine bağlı 4 adet TAC tuş'a adımlı motor uygulaması'nın bazı fonksiyonları atanmış ve bunlar Şekil 10.3'de gösterilmiştir. Veya bu işlemi EasyPIC5 kartı üzerindeki PORTC'ye ait RC0, RC1, RC2, RC3 butonlarını kullanarak gerçekleştirebilirsiniz.

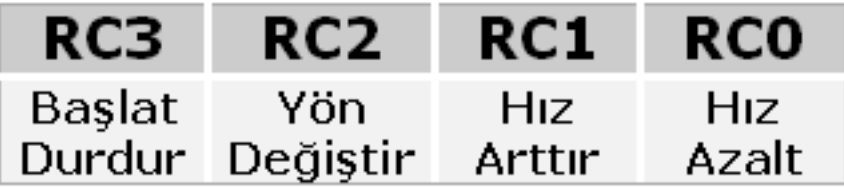

**Şekil 10.3** Adımlı motor kontrol programının fonksiyon tuşları

**Hız Azalt** : PORT B'ye bağlı olan Adımlı-motor kartındaki motorun dönüş hızını azaltır. Bu azalan değer D portuna bağlı LED'lerde de ikilik olarak görülür. **Hız Arttır** : PORT B'ye bağlı olan Adımlı-motor kartındaki motorun dönüş hızını arttırır. Bu artan değer D portuna bağlı LED 'lerde de ikilik olarak görülür. **Başlat/Durdur** : Adımlı-motorun dönmesini başlatır. Eğer Adımlı-motor dönerken tekrar basılırsa durdurur.

**Yön Değiştir** : Tuşa her basıldığında adımlı motorun dönme yönünü değiştirir.

Bu işlevleri yaptıran basic program'ı (Örnek Program2) Tablo 10.4'de verilmiştir.

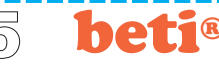

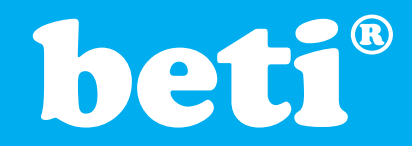

# Mikrodenetleyici Eğitim seti

# ® **KULLANIM VE DENEY KİTABI**

### **Örnek program 2:**

## **program** amotor2

' Microcontroller: P16F877A ' Proje ismi : Adımlı-Motor Uygulama Deneyi ' Bu program adımlı motorun yönünün ve hızının değiştirildiği programdır. '\*\*\*\*\*\*\*\*\*\*\*\*\*\*\*\*\*\*\*\*\*\*\*\*\*\*\*\*\*\*\*\*\*\*\*\*\*\*\*\*\*\*\*\*\*\*\*\*\*\*\*\*\*\*\*\*\*\*\*\*\*\*

'\*\*\*\*\*\*\*\*\*\*\*\*\*\*\*\*\*\*\*\*\*\*\*\*\*\*\*\*\*\*\*\*\*\*\*\*\*\*\*\*\*\*\*\*\*\*\*\*\*\*\*\*\*\*\*\*\*\*\*\*\*\*

```
const stepValue as byte[4] = ($0A, $06, $05, $09)
const MAX_DELAY = 100
const MIN_DELAY = 20
const TIMER0_VALUE = $01
const KEY_UP = 1
const KEY_DOWN = 2
const KEY_DIR = 3
const KEY_WORK = 4
const KEY_NOTHING = 0
const DIR_CCW = 1
const DIR_CW = 2
const RUN_START = 1
const RUN_STOP = 2
dim delayCoeff as byte
dim prevKey as byte
dim keyChecked as byte
dim doKey as byte
dim stepDir as byte
dim isRunning as byte
'------------ Kesme Servisi
sub procedure Interrupt
ClearBit(INTCON,GIE)
if INTCON.TMR0IF = 1 then
  ClearBit(INTCON, TMR0IF)
 TMR0 = TIMER0_VALUE
 if PORTC.0 = 1 then ' hızı arttır
  Inc(keyChecked)
  prevKey = KEY_UP
  end if
 if PORTC.1 = 1 then \qquad \qquad ' hizi azalt
  Inc(keyChecked)
  prevKey = KEY_DOWN
  end if
 if PORTC.2 = 1 then ' yönün değişimi
  Inc(keyChecked)
```
**if** PORTC.3 = 1 **then** ' başlat/durdur

www.mikroe.com **mikroElektronika**  $\overline{7}/\overline{6}$  **beti**<sup>®</sup> www.beti.com.tr

prevKey = KEY\_DIR

prevKey = KEY\_WORK

Inc(keyChecked)

**end if**

**end if**

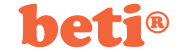

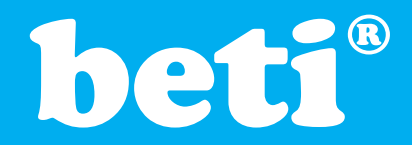

**if** keyChecked > \$FE **then**  $d$ oKev = 1 **end if end if** SetBit(INTCON,GIE) **end sub** '------------ Ana Program **sub procedure** Init\_Main<br>TRISB = 0 ' adımlı motor portları  $PORTB = 0$ TRISC = \$FF  $\blacksquare$  $PORTC = 0$ PORTD = 0 ' hız çıkışlarının görme portu  $TRISD = 0$ OPTION REG = \$C8 ' kesme bilgileri TMR0 = TIMER0\_VALUE INTCON = \$A0 delayCoeff = MAX\_DELAY  $prevKey = 0$  $keyChecked = 0$ stepDir = DIR\_CW isRunning = 1 **end sub** '------------ Gecikmenin ayarlanması **sub procedure** Delay\_Step(**dim** delTime **as byte**) **dim** i **as byte**  $i = 0$ **while** i<delTime Delay\_500us  $Inc(i)$ **wend end sub** '------------ clock palslarının latch e gönderilmesi **sub procedure** Ping(**dim byref** port **as byte**) 'latch için clock ClearBit(port,4) **end sub** '------------ bir step döngüsü **sub procedure** Do\_Step(**dim byref** port **as byte**) **dim** ii **as byte if** isRunning=RUN\_START **then** ' motor dönüyorsa döndür<br> **if** (stepDir=DIR\_CW) **then** ' adım motor saat yonü dö ' adım motor saat yonü dönmesi  $ii = 0$ **while** (ii<4) port = stepValue[ii]  $\qquad \qquad$  ' tek adım Ping(port) Delay\_Step(delayCoeff) ' gecikme Inc(ii) **wend else**  $\blacksquare$  **else**  $\blacksquare$  adım-motor saat yonü dönmesi

Mikrodenetleyici Eğitim seti

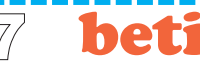

# bet

# Mikrodenetleyici Eğitim seti

# ® **KULLANIM VE DENEY KİTABI**

 $ii = 0$ **while** (ii<4) port = stepValue[3-ii]  $\qquad \qquad$  ' tek adım Ping(port) ' Latch clock Delay Step(delayCoeff) 
yetay step(delayCoeff) Inc(ii) **wend end if end if end sub** '------------butonların taranması sub procedure Do\_Key **if** doKey = 1 **then**  $d$ oKey = 0  $keyChecked = 0$ select case prevKey case KEY\_DOWN **if** (delayCoeff>MIN\_DELAY) **then** Dec(delayCoeff) end if case KEY\_UP **if** (delayCoeff<MAX\_DELAY) **then** Inc(delayCoeff) **end if** case KEY\_DIR stepDir = 3-stepDir case KEY\_WORK isRunning = 3-isRunning **end select** prevKey = KEY\_NOTHING **end if end sub '------------ porttan girilen bilginin güncellenmesi sub procedure** Update\_Display PORTD = delayCoeff **end sub '------------ ana prosedür-------------------------------- main:** Init\_Main **while** 1=1 Update\_Display

Do Key

**wend end.**

Do\_Step(PORTB)

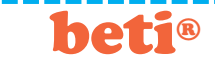

**Tablo 10.4** Adımlı-Motoru değişken hız ve her iki yönde döndüren program tablosu

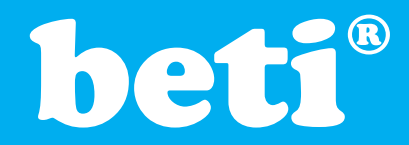

# **Mikrodenetleyici** Eğitim seti

# ® **KULLANIM VE DENEY KİTABI**

## **Yöntem**

**1.** EasyPIC5 anakartına verilen güç bağlantısını (USB veya AC/DC Adaptör) çıkarınız. Şekil D10.3'de devresi verilen "Adımlı Motor" uygulama kartını anakartın sağındaki 'B' kapısının IDC konnektörüne dikkatlice takınız. SW6 'da ledlere karşılık gelen anahtarları **on** yapın, diğer anahtarları **off** ve SW9 un tüm anahtarlarını **off** durumuna getirin. **2.** EasyPIC5 anakartına USB veya AC/DC Adaptör üzerinden güç veriniz. Sistem CD'nizdeki "amotor2" isimli HEX dosyayı PICFLASH programına yükleyiniz. **3.** PICFLASH programının WRITE komutunu kullanarak bu dosyayı EasyPIC5 anakartı üzerindeki Mikrodenetleyici'ye transfer ediniz. Transfer ve doğrulama (Verify) işlemi biter bitmez program işlemeye başlayacaktır.

## **Tartışma**

Bu şekilde gerçekleştirilebilecek bir tasarım ile neler yapılabilir? Örneğin burada kullanılan butonlar yerine foto-transistör kullanılabilir. "Buton basılı mı" yerine, "ışık var mı/yok mu" sorgulaması yapılır. Ona göre; Adımlı-motor çalışır ya da durur. Bu şekilde ışık kontrollü bir Adımlı-motor uygulaması gerçekleştirilir. Daha farklı uygulamaları siz de deneyebilirsiniz.

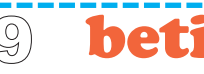